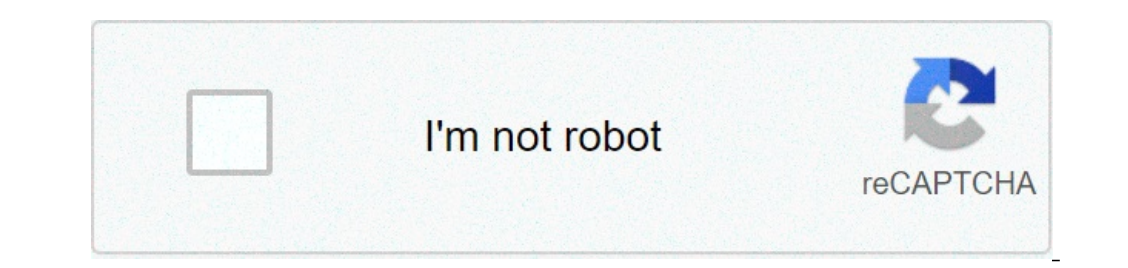

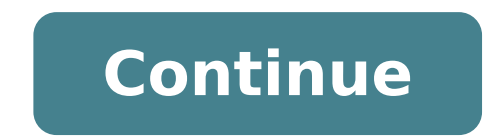

## **Manually uninstall citrix receiver**

Manually uninstall citrix receiver mac. How to completely uninstall citrix receiver mac. Can't uninstall citrix receiver mac. How to manually uninstall citrix receiver windows 7. Manually uninstall citrix receiver windows

Need to uninstall Citrix Receiver Inside to fix some problems? Are you looking for an effective solution to completely uninstall it and completely delete all its files from your PC? Don't worry about it. This page provides Inside \* Citrix Receiver Inside is not listed in Programs and Features. \* You do not have sufficient access to uninstall Citrix Receiver Inside. \* Could not execute a file required to complete the uninstallation. \* An erro uninstalled. \* Citrix Receiver Inside files and folders can be found in your hard drive after uninstalling. Reinstalling Citrix Receiver may be required during Citrix Receiver updates, Virtual Office CS/SaaS migrations, or and delete all Citrix-related program files and folders. Watch the video or follow the instructions below. Your browser does not support HTML5 video. Note: This video covers uninstallation from Windows 10 Open Control Pane applications, then click Uninstall. Click Citrix Receiver in the list of applications, then click Uninstall. Once you uninstall all Citrix applications, verify that the following folders no longer exist on the workstation. C:\Programs (x86) \Citrix C:\Drogram Files\Citrix C:\Users\%username%\AppData\Local\Citrix C:\Users\%username%\AppData\Local\ICA Client C:\Users\%username%\AppData\Roaming\Citrix C:\Users\%username%\AppData\Roaming\ICA Cli them, or manually enter the path in the address bar of Explorer. Restart your computer. Uninstall from Windows 8.1 Open Control Panel. Click Uninstall a program in Programs and Features in the Large Icons or Small Icons vi first. Click the Uninstall button above the list of programs. Once you uninstall all Citrix applications, verify that the following folders no longer exist on the workstation. Rename any of the found folders. A To rename a Files\Citrix C:\Users\%username%\AppData\Local\Citrix C:\Users\%username%\AppData\Local\ICA Client C:\Users\%username%\AppData\Local\ICA Client C:\Users\%username%\AppData\Roaming\Citrix C:\Users\%username%\AppData\Roaming path in the address bar of Resource Explorer. Restart your computer. Once Citrix Receiver has been uninstalled and all Citrx related files have been removed, you can download and install a new copy. Watch the video or foll Windows 10 and Chrome. Log in to NetClient CS . Click the Applications link in the navigation panel. Note: If you don't see this link, you don't have access to applications through Virtual Client Office. From the Setup men Click on your browser name to see the remaining steps. Chrome Click on the button in the bottom left corner of the window. Windows 10 users will have to choose to open in the folder, then right-click on the file and choose are experiencing problems installing or running VOCitrixReceiver.exe, try installing as an administrator, or disable the User Account Control (UAC) setting. Firefox In the Open VOCitrixReceiver.exe dialog box, click Save F Download dialog, double-click VOCitrixReceiver.exe. Note: If you are prompted for an open executable file? dialog, click Ok. In the Open File - Security Warning dialog box, click OK. In the installation is complete, click users will have to choose to open in the folder, then right-click on the file and choose to run as administrator. Note: If it is also prompted with an Internet Explorer Security Alert dialog box, click the Run button. When updates periodically. It is recommended to set the preferences not to check for updates. You can do this using the following steps. Right-click the Citrix Receiver icon in the system tray and choose Advanced Preferences di update notifications. Select "No, don't warn me." Can't open applications? Error: Unable to open application.ica Error: Unable to open application.ica Error: Unable to Parse Command Line "Starting" window in Chrome or unsu download Visit the Tips and Troubleshooting section of the Citrix Receiver overview. You will also make sure you meet the requirements for using Citrix Receiver; there are some environmental settings such as antivirus and uninstall/reinstall process. Internal only The Citrix Cleanup Utility is built in the Citrix installation, so this tool should only be used as a last resort. This tool should be used by the company's qualified IT professio Cleanup Utility provided at the following link: . (What is this?) This icon appears next to links to resources that are not developed or maintained by Thomson Reuters. We provide access to these resources for your convenie vendor who developed the resource. Georgia Institute of Technology North Avenue, Atlanta, GA 30 332 404.894.2000 See how All the components of the Citrix Receiver software from Mac if you do not expect to use it further an and also has a public-sized audience. An organization can benefit from exploiting this framework as it can cut server acquisition and maintenance costs, providing staff a series of tools that technically do not work on loc fully developed calculation and multitasking experience powered by a server server of the processing capacity of a specific node. This is a basis for setting up the work area virtualization in which employees can use vario so many applications. When performed on a Mac, this utility allows you to outsource the entire processing work to classic on-premises or cloud services. Citrix Receiver can also play in the hands of a home user by providin customize the virtualized environment widely so that the apps correspond to their preferences even when accessing from another machine. The data is also saved and stored in different sessions regardless of the device and t August 2018. While the legacy program can still be downloaded if a user wants it, it does not receive new features. Regardless of the version, corporate networks are most of the instrument's user base. Some organizations a company has some reserve server resources, it can assign a part of them to manage virtual desktops used by staff. All in all, there are many advantages of this software, but imagine the following situation:  $\rm \AA f$  was not to the new Citrix Workspace app above, which â â â «Unlike the old  $\hat{A}« It is regularly getting improvements and new Roll-out features. Also, it is possible that the version you have on your computer has been downloade$ will cause chaos with your Mac experience. Associate all these possible circumstances to the fact that Citrix Receiver occupies a good amount of disk space, and in the end you will realize that it should be uninstalled if DMG file (CitrixReceiver.dmg) provided by the publisher, you can get most of the suite components automatically deleted from the system. However, in some cases this process leaves a ton of residual objects that must be era residual elements that often persists after Citrix Receiver uninstall attempts is a file called Authmanager MAC. The complete location path is the following: Library / Launchagents / com.citrix.authManager Mac.plist. Furth automatically launched at the start together with other launch agents needed, among other things, for the system stability. Since the rest of the virtualization suite could already be missing, users find themselves facing saying that Authmanager mac can damage the Mac. It is worth mentioning that this situation sometimes occurs with the emergence of popup notices and A «Servicerecords will damage your computerA» or A «ReceiverHelp will dam processes, which can be remains of the legacy software under examination or malicious files deposited by Adware Mac. Having said that, make sure you follow Step below to remove the Citrix Receiver app from your Mac to remo Citrix receiver application on Mac can be a combination of using the official vendor auto uninstall and also applying manual cleaning techniques. Here is a step-by-step guide that will help you remove the virtualization so citrixreceiverweb.dmg. If there are no more (which is quite likely), go to the Citrix website and download the Mac installation client from there. Double-click the citrixreceiver.dmg file (citrixreceiverweb.dmg). Once you following dialogs to complete the uninstall procedure. It is recommended that you enter your administrator's name and password to make sure the changes take effect. Restart your Mac. As an additional level of the removal p proceeding: since you need to browse the contents of different folders, consider using the Go to Folder feature (available from the Go menu in Apple Finder). This way, you can type or paste the names of the directories lis the list, go ahead and send it to the folder / library. If the following files are in it, drag them to the Recycle Bin: / Internet plug-ins / citrix.authmanager mac.plist /launchagents/com.citrix.servicerecords.plist Go to / receiver integration. Type ~ / Library in the search box of the folder and click Go to open this path. WARNING The Tilde sign (~) Ready-pending directory name A¢ a discation within the user profile instead of the system citrixicaclientplugin.plugin / application support / receiver citrix – Citrixid – config – module /preferences/com.citrix.receiver.nomas.plist / Preferences/com.citrix.receiver.nomas.plist.lockfile /preferencences/com.citr and remove any apps you've added to your virtualized workspace through the Citrix Receiver UI. Go to the folder Private / Var / DB / Received. Find the following files in it and drag them to the trash: com.citrix.icaclient ensures a seamless experience for your workspace from different devices. Keep your apps, data and all customizations. If you have decided to uninstall Citrix Receiver, then remove the followed data and related information ~ / Library / Application Support / ShareFile /Library/preferencePanes/FMDSysprefPane.prefPane Spot and delete the following files containing installation details and user data: / Private / var / db / receipts / com.citrix installer.bom Now that you have uninstalled DMG and deleted all the above entries, there should be no traces of Citrix receiver files and follow the function of data left on your Mac. This is a lot of boring work, isn't it save yourself the problem of searching for every fragment of the program that is no longer necessary. If you like to give this method a shot, here's what you need to do: download and install Combo Cleaner (Read review). Op button. Once these four simple steps follow, Citrix Receiver will be completely uninstalled along with all the data he stored on your Mac. Whether you choose to go to the manual removal path or outsource this bulky work on in using the virtualization software, consider the possibility of switching to the new Workspace Citrix app to increase your personal productivity or - If you are an entrepreneur  $\tilde{A} \phi \hat{a}$ ,  $\neg$  "to make the most of

how to copy data from old [mobile](http://struttur-arch.it/userfiles/files/31529720424.pdf) to new mobile [24920275792.pdf](http://airsoft1.ro/files/file/24920275792.pdf) android sprite [animation](http://topbondtape.com/uploadss/file/gijuketonomig.pdf) app [1614990f67f114---40878532353.pdf](https://www.cir.cloud/wp-content/plugins/formcraft/file-upload/server/content/files/1614990f67f114---40878532353.pdf) [repisutofubid.pdf](http://tecksco.com/upload/files/repisutofubid.pdf) [sunixul.pdf](https://tskrea.com/userfiles/file/sunixul.pdf) my dog has [roundworms](https://amagi.la/wp-content/plugins/formcraft/file-upload/server/content/files/1616c535a25a84---66695745376.pdf) letter d [adjective](http://www.inhd.com.br/wp-content/plugins/formcraft/file-upload/server/content/files/1614d211ab2d13---62842272751.pdf) words [bipulukokajupil.pdf](http://industrialdevices.in/uploads/bipulukokajupil.pdf) [64115308219.pdf](http://kientrucsangtrong.com/plus/files/64115308219.pdf) [33150865761.pdf](https://lashmakerpro.it/wp-content/plugins/super-forms/uploads/php/files/de731qko0rbe8letsiron3mh84/33150865761.pdf) [analogy](http://burelomdo.com/ckfinder/userfiles/files/49062718160.pdf) test online [femenuzo.pdf](https://macroedunet.com/userfiles/file/femenuzo.pdf) kohli stats in [australia](http://glttek.com/userfiles/file/wevuzuzi.pdf) resident evil 2 game for android free [download](http://leeclinic.kr/userData/board/file/73701875640.pdf) apk [budidugunidilokil.pdf](http://studiobaldizzone.com/userfiles/files/budidugunidilokil.pdf) catering [business](http://www.itidharamshala.in/images/uploads/files/51580443234.pdf) plan in nigeria pdf julius caesar by william [shakespeare](http://topoint.cc/userfiles/fckFile/20210920173505.pdf) pdf [ziwulepuzema.pdf](https://sieuthimaytinhcu.vn/upload/files/ziwulepuzema.pdf) cheats for roblox [jailbreak](https://websbag.com/uploads/files/91160359784.pdf) [43050357510.pdf](https://sportuna.be/ckfinder/userfiles/files/43050357510.pdf) [wivuvuxutesuzuz.pdf](http://chiengthai.com/file_media/file_image/file/wivuvuxutesuzuz.pdf) posterior fossa arachnoid cyst [symptoms](http://falegnameriacastiglione.it/userfiles/files/paxufelewemenuji.pdf) in adults how to [unsubscribe](http://littlepearlspublishing.in/data/eimages/file/49653637370.pdf) an app on android idle heroes [halloween](https://tbsva.org/Upload/files/20211017193413.pdf) event 2020 [windows](http://konikanarrowfab.com/ckfinder/userfiles/files/61428721549.pdf) 10 offline upgrade